### UNIVERSITY PERSONNEL 408-924-2250

## **Introduction**

Approvals in CHRS Recruiting occur only for the Job Card, which is completed to initiate a recruitment. Email notifications will be sent to approvers in sequence. After one person approves, the next will receive an email and so forth.

## **Step-by-Step Process**

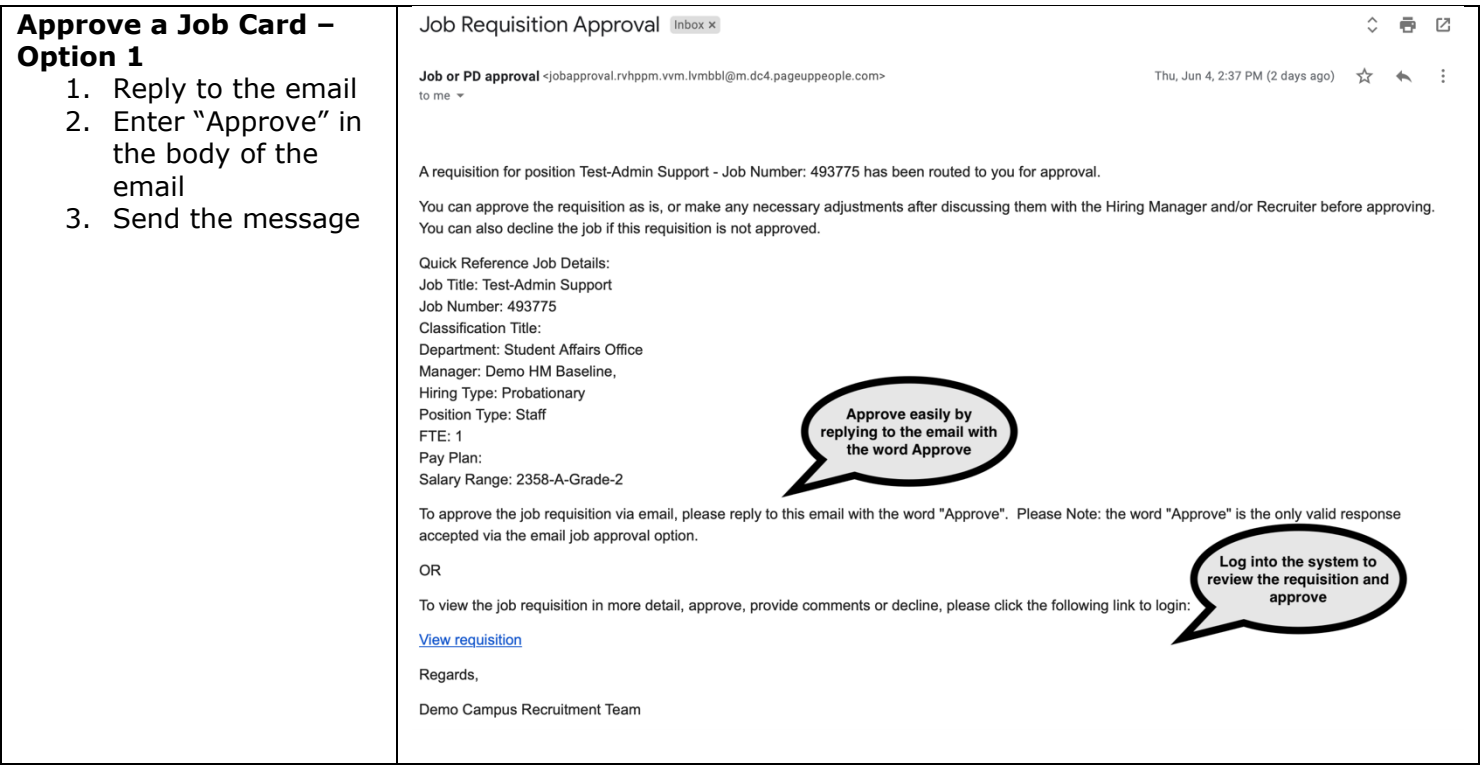

# **APPROVE JOB CARDS**

UNIVERSITY PERSONNEL 408-924-2250

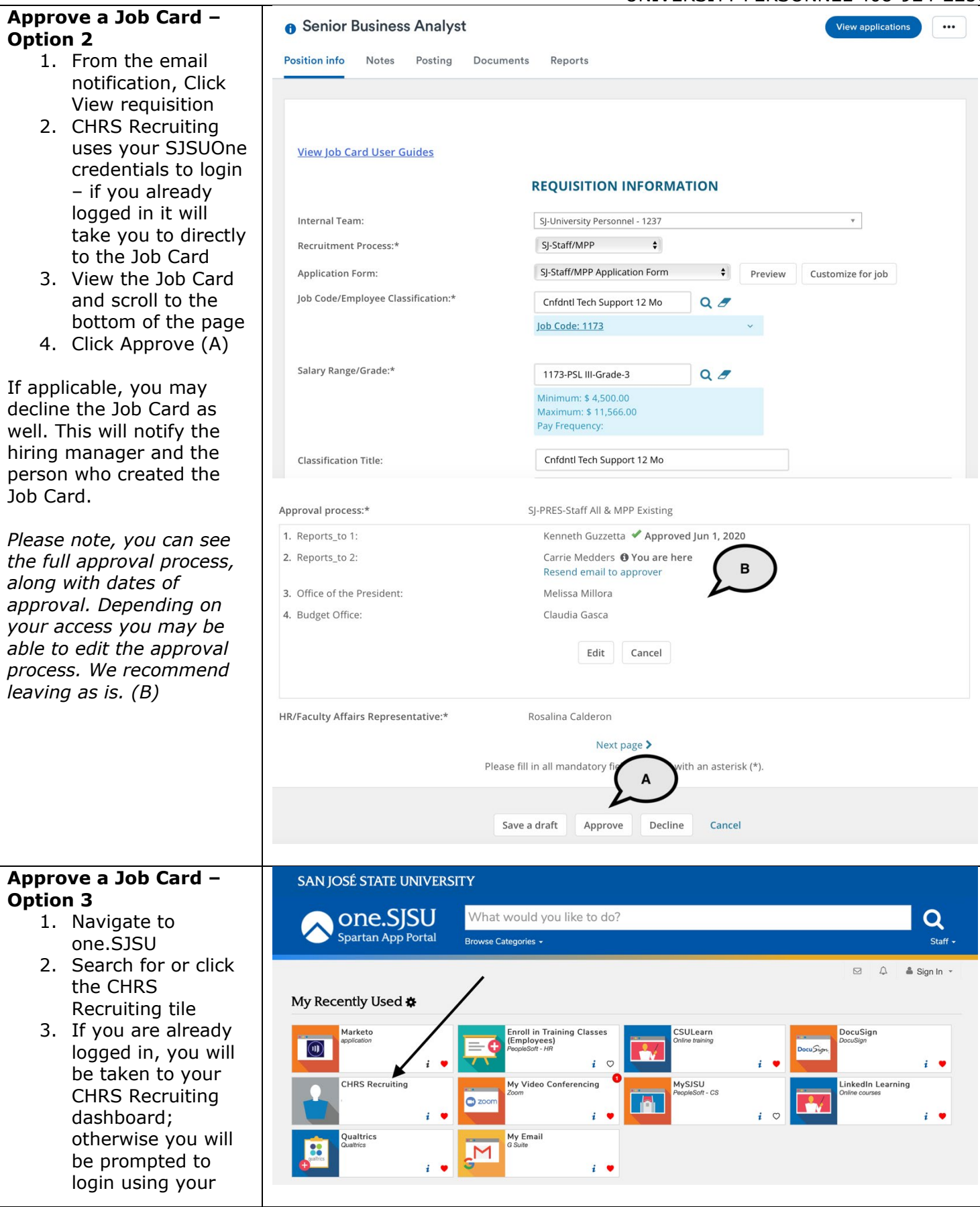

Approve Job Cards 07/01/2020 Page 2 of 4

# UNIVERSITY PERSONNEL

# **APPROVE JOB CARDS**

#### UNIVERSITY PERSONNEL 408-924-2250

#### SJSUOne credentials

#### **The Dashboard is displayed – Tile Dashboard**

On the tiled dashboard, the Approvals tile will show the number of jobs awaiting your approval and the number you have already approved.

> 1. Click the hyperlinked number to view the Job Card and approve

*Please note, your role dictates which dashboard you will see. There are two types: List, Tiles.*

#### **The Dashboard is displayed – List Dashboard**

On the list dashboard, approval information can be seen in three places:

**A** – The pink Pending Approvals circle will display when you have pending approvals; click the circle to see the list of jobs to approve then click View to view the Job Card; please note, this list will include jobs you need to approve now and other jobs for which you are in the approval chain (some you may have approved already, some may still be in process)

**B** – In the full list of jobs, those Pending Approval will be noted with a pink icon; click the icon to see the full list of jobs to

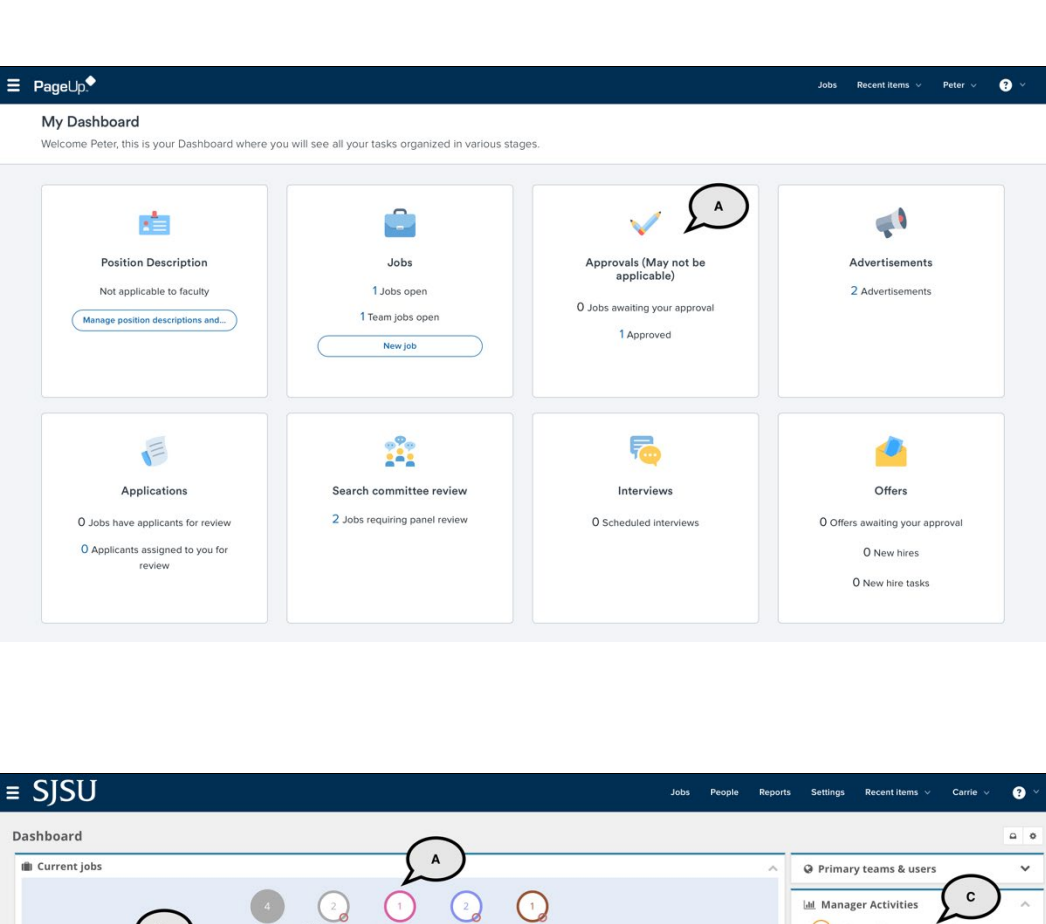

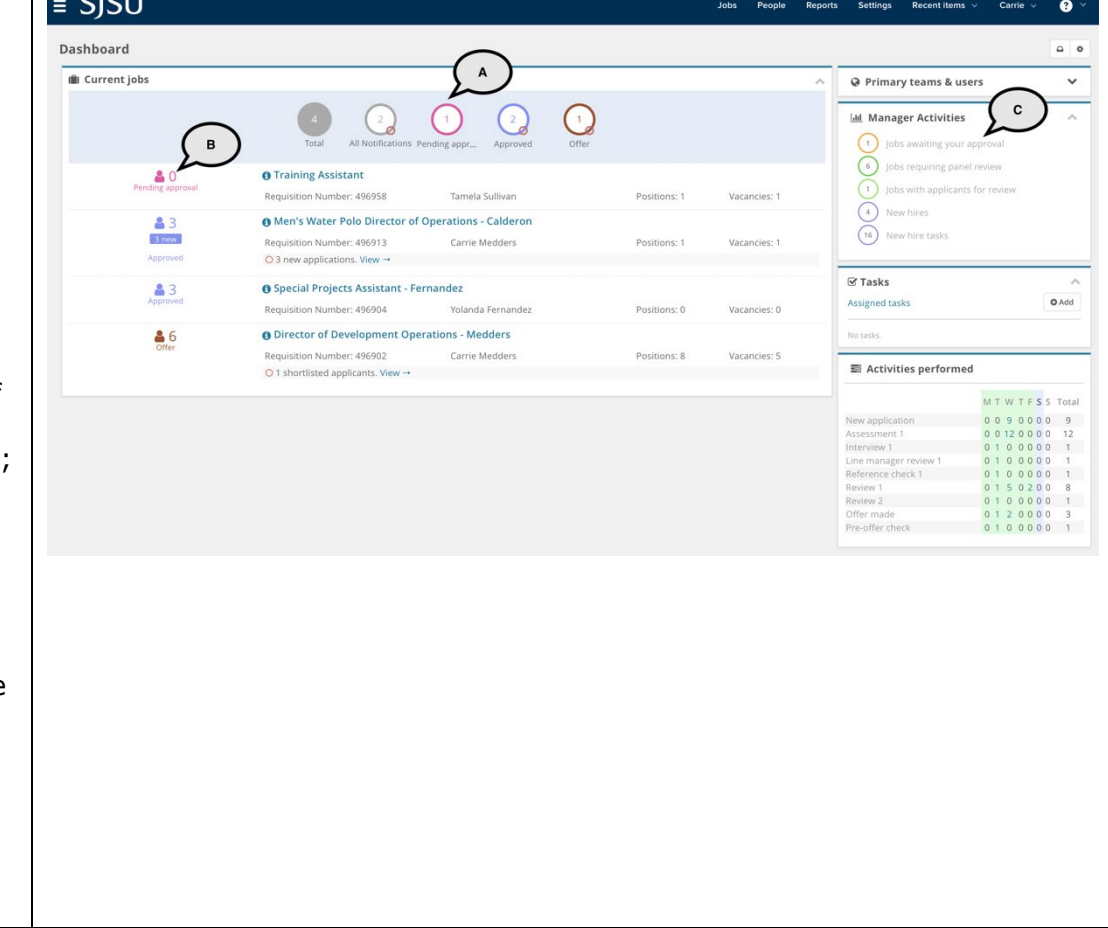

# **APPROVE JOB CARDS**

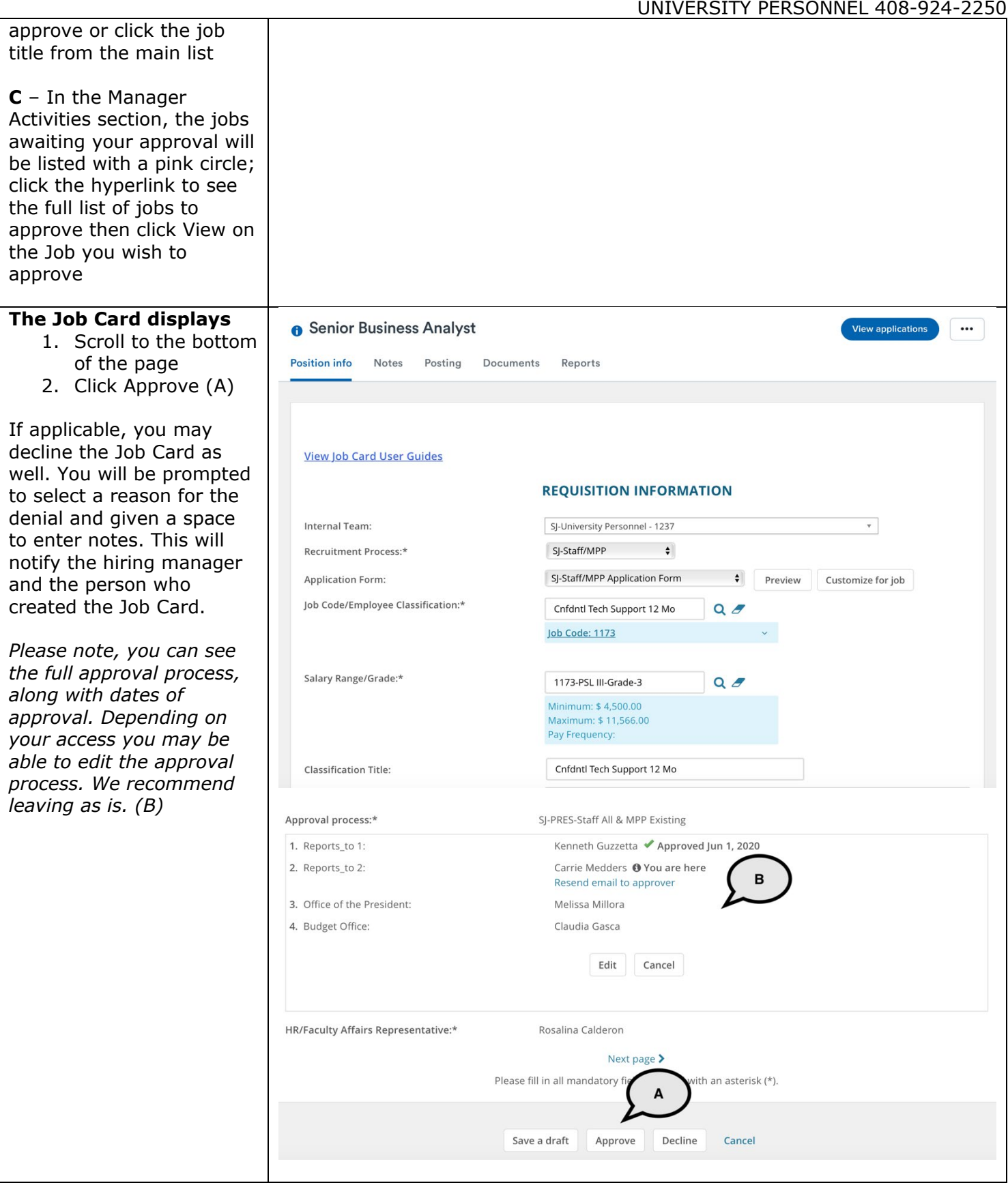